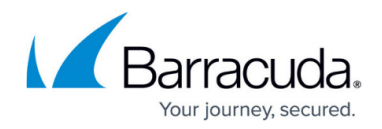

# **F800 Revision B**

<https://campus.barracuda.com/doc/73696422/>

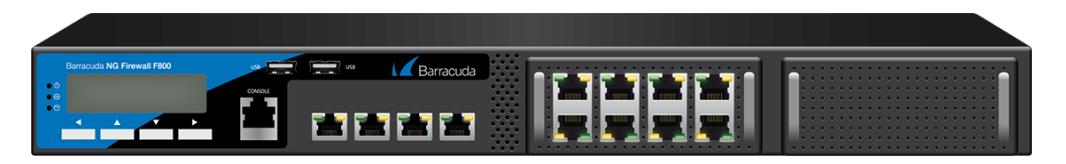

**F800 standard model (modular)**

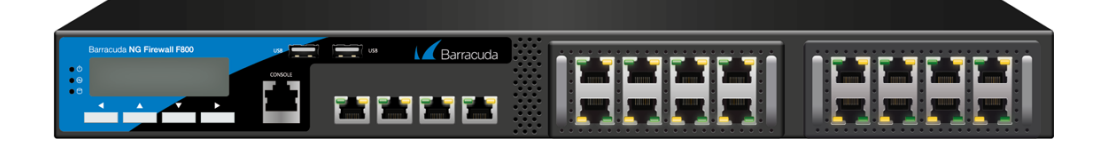

**F800 sub-model .CCC**

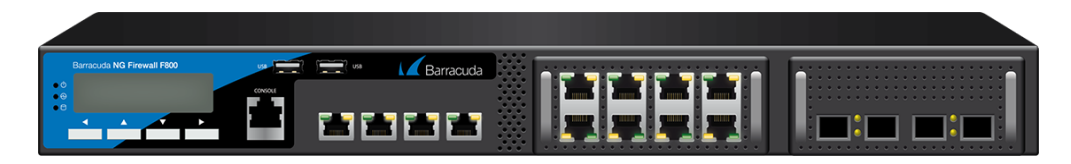

**F800 sub-model .CCF**

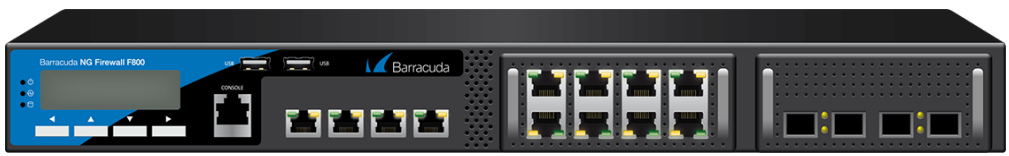

**F800 sub-model .CCE**

#### **Warranty and Safety Instructions**

Opening your Barracuda Networks appliance or removing its warranty label unless instructed to do so by Barracuda Networks support will void your warranty and hardware support.

[Barracuda Networks Appliance Safety Instructions](http://campus.barracuda.com/doc/5472269/)

Always use the power supply shipped with the appliance.

The standard Barracuda NextGen Firewall F800 (Rev. B) model comes with twelve 10/100/1000 MBit RJ45 Ethernet ports and dual power supply. The F800 appliance provides a field-replaceable module bay that can be equipped with the following [Network Modules](http://campus.barracuda.com/doc/71862296/)

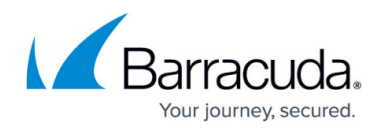

- [M801](http://campus.barracuda.com/doc/71862296/)
- [M802](http://campus.barracuda.com/doc/71862296/)
- [M803](http://campus.barracuda.com/doc/71862296/)
- [M805](http://campus.barracuda.com/doc/71862296/)

## **Standard Model Port Configuration**

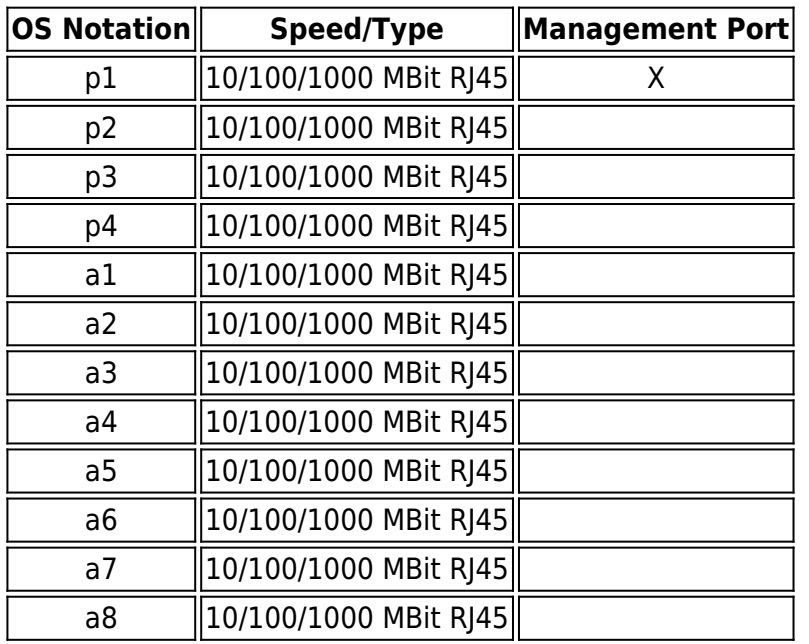

# **Hardware Specifications**

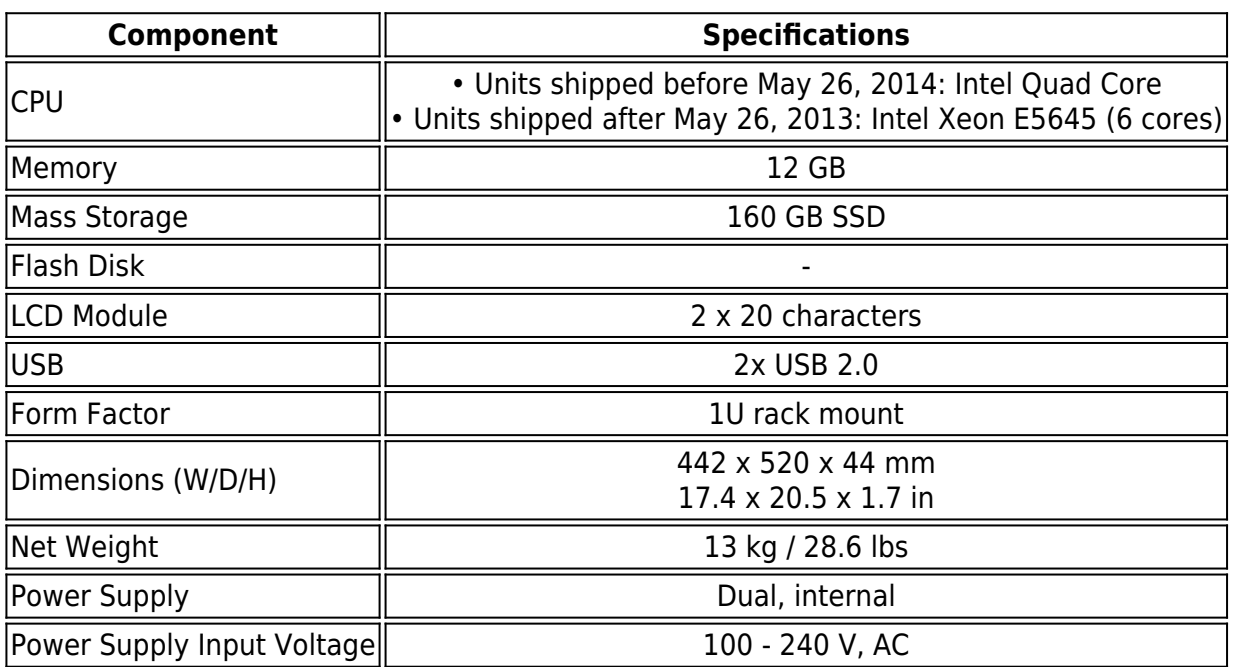

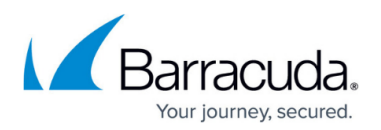

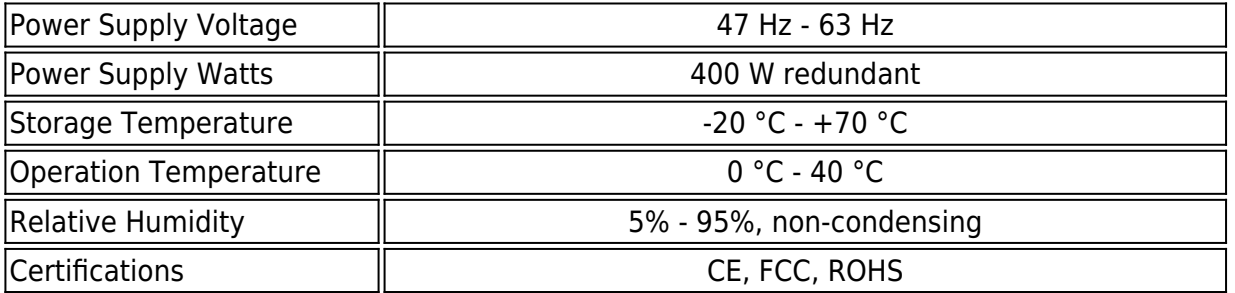

The hardware specifications list was valid at the time this manual was published. The listed components are subject to change at any time, as Barracuda Networks may change hardware components due to technological advancements. Therefore, the list may not reflect the current hardware configuration of the Barracuda NextGen Firewall or Control Center appliance it was delivered with.

## **Status LEDs and Acoustic Signals**

Your appliance is equipped with a variety of LEDs. One of them is the Status LED. It is labeled either with a heart symbol or the term Status. It indicates the appliance's operational state by changing colors between green, orange and red, and by changing between blinking and steady glowing. The table below shows the different meanings of the different glowing states.

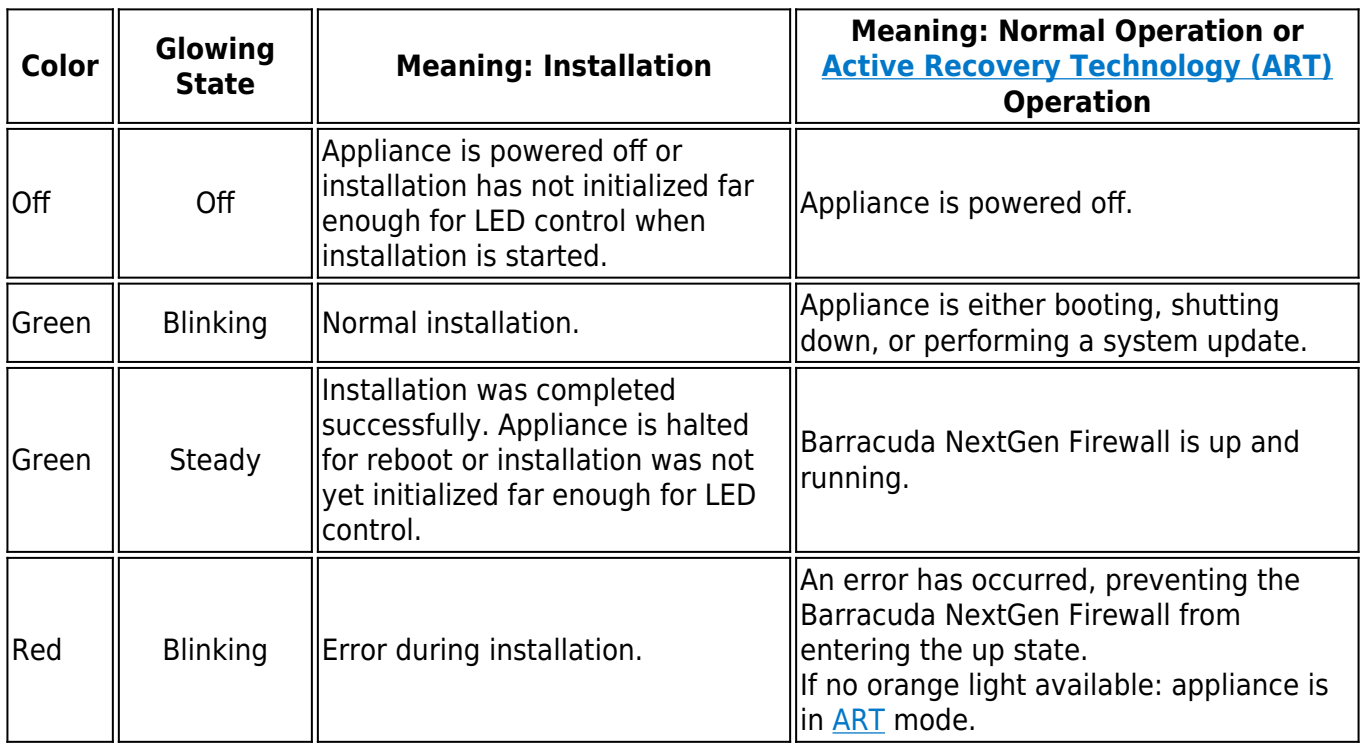

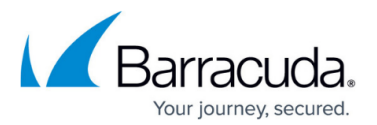

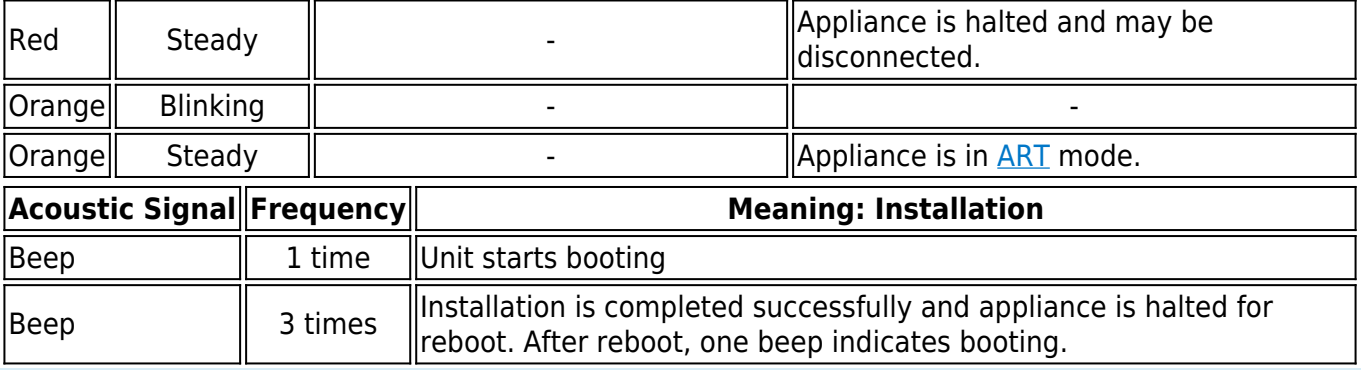

Not all appliances support orange and/or red LED colors. Depending on the appliance type, the status LED might be on by default, and it might take some time during boot and installation to start either blinking or changing the color. Furthermore, the status LED might blink at different frequencies.

## **Serial Console Port**

In order to establish a console connection to the appliance using a serial cable (Revision A: DB9, Revision B: RJ45), you need to configure the serial port on the terminal using the following parameters:

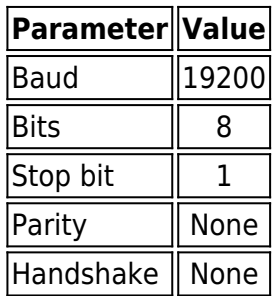

### **LCD Display**

#### **Navigating**

This security appliance features a key pad with four keys and an LCD panel on the left side of the front panel. These may be used to obtain certain information and to perform certain commands directly on the appliance.

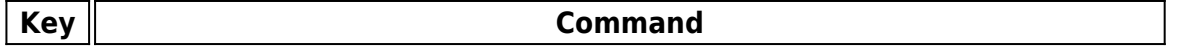

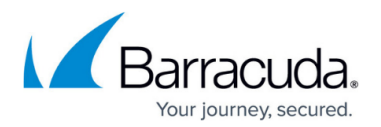

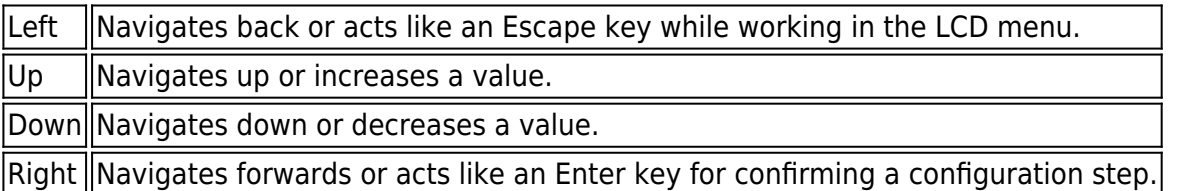

#### **LCD Display Menu**

You may use the LCD display and the keypad to access certain appliance features. Use the up and down keys to navigate through the items of the main menu.

The LCD menu features the following items from top to bottom:

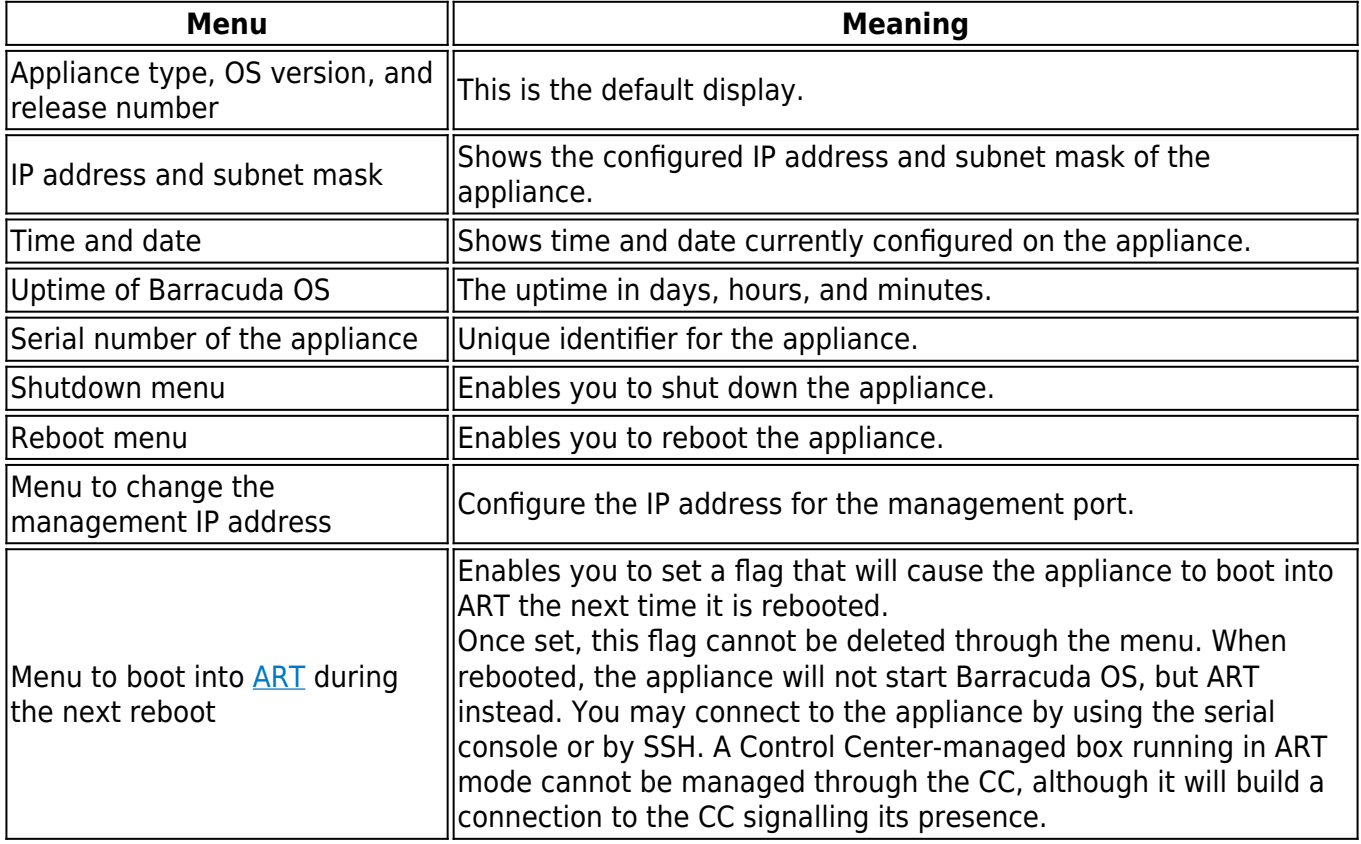

### **Rack Mounting**

For information on how to mount your appliance, see [Rack Installation for Barracuda CloudGen](http://campus.barracuda.com/doc/41108332/) [Firewall F800 Revision C and F900 Revision A,B](http://campus.barracuda.com/doc/41108332/)

## Barracuda CloudGen Firewall

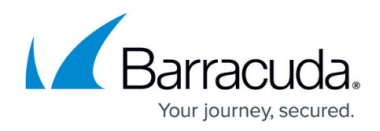

#### **Figures**

- 1. F800\_emptyBbracket2014.png
- 2. F800.CCC.png
- 3. F800a.CCE\_2014.png
- 4. F800a.CCE\_2014.png

© Barracuda Networks Inc., 2024 The information contained within this document is confidential and proprietary to Barracuda Networks Inc. No portion of this document may be copied, distributed, publicized or used for other than internal documentary purposes without the written consent of an official representative of Barracuda Networks Inc. All specifications are subject to change without notice. Barracuda Networks Inc. assumes no responsibility for any inaccuracies in this document. Barracuda Networks Inc. reserves the right to change, modify, transfer, or otherwise revise this publication without notice.